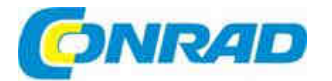

# (CZ) NÁVOD K OBSLUZE

# **DMX kontrolér Move 512**

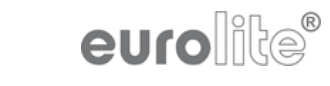

# **Obj. č.: 121 43 48**

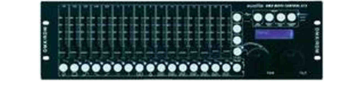

#### **Vážení zákazníci,**

děkujeme Vám za Vaši důvěru a za nákup DMX kontroléru Eurolite Move 512.

 Tento návod k obsluze je součástí výrobku. Obsahuje důležité pokyny k uvedení výrobku do provozu a k jeho obsluze. Jestliže výrobek předáte jiným osobám, dbejte na to, abyste jim odevzdali i tento návod**.** 

**Ponechejte si tento návod, abyste si jej mohli znovu kdykoliv přečíst!** 

# **Účel použití a vlastnosti**

Kontrolér DMX Move Control slouží k řízení různých zařízení pro vytváření světelných efektů pomocí digitálního rozhraní DMX 512 (např. LED reflektorů, pohyblivých reflektorů a skenerů na diskotékách a na pódiu). Kontrolér nabízí 512 ovládacích kanálů, které lze přiřadit podle potřeby k 32 řídícím kanálům. Vestavěný generátor efektů výrazně zjednodušuje programování. Zmáčknutím jednoho tlačítka můžete aktivovat až 9 typů pohybů určených pro pohyblivé reflektory a skenery a také 7 barevných efektů určených zvláště pro zařízení světelných efektů s LED RGBW. K programování světelných scén máte k dispozici 32 paměťových bank a dalších 32 paměťových bank slouží k programování sekvencí jednotlivých scén, z nichž každá se může skládat až ze 100 kroků. Sekvence pohybu světel lze přehrávat manuálně, ovládat hudbou, nebo automaticky. Veškerá nastavení světelné show můžete pohodlně ukládat a archivovat na paměťovém USB zařízení.

# **Popis a ovládací prvky**

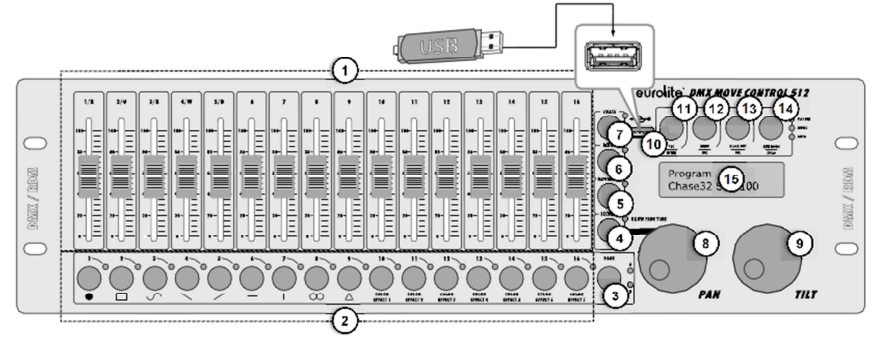

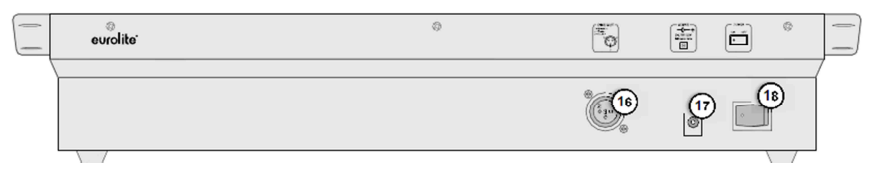

#### **1. Posuvné ovladače 1 až 16**

 - Slouží pro nastavení hodnot DMX připojených jednotek světelných efektů. - Ovladači 1 – 4 se nastavuje poměr jasu červených, zelených, modrých a bílých světel světelných efektů a ovladačem 5 celkový jas světel.

 2. **Numerická tlačítka 1 až 16** s LED **11. Tlačítko REC/ENTER s LED**kontrolkami

 Tlačítky se ovládají různé funkce v závislosti na zvoleném režimu a mají 2 způsoby použití; tlačítko PAGE umožňuje přepínání dvou skupin kanálů 1 – 16 a 17 – 32. FIXTURE: Slouží pro výběr a zrušení výběru jednotek.

MOVEMENT: Aktivace a deaktivace výchozích pohybů (tlačítka 1 – 9) nebo barevných efektů (tlačítka (10 – 16).<br>SCENE: Aktivace a de deaktivace Aktivace a osvětlovacích scén.

- CHASE: Aktivace a deaktivace chase efektu
- **3. Tlačítko PAGE s LED kontrolkou** Přepínání dvou skupin kanálů 1 – 16 a 17 – 32.

 Světla LED A: výběr skupiny kanálů 1 – 16 Světla LED B: výběr skupiny kanálů 17 - 32 **4. Tlačítko FIXTURE s LED** 

- Pokud je tlačítko aktivní, (LED svítí), můžete numerickými tlačítky vybírat a rušit výběr zařízení.

 - Spolu s kolečkem PAN se upravuje přechod barevných kanálů RGBW.

#### **10. Port USB**

Pro připojení Paměťového USB zařízení pro ukládání a import dat a aktualizací firmwaru.

 - Dlouhé zmáčknutí: aktivace a deaktivace programovacího režimu.

 - Krátké zmáčknutí: ukládání jednotlivých osvětlovacích scén nebo chase efektůa potvrzování úprav nastavení.

### **12. Tlačítko MENU/ESC s LED**

- Dlouhé zmáčknutí: otevření a ukončení nastavení systému.
- Krátké zmáčknutí: zrušení operace nastavení a návrat na vyšší úroveň menu.
- **13. Tlačítko BLACK OUT/DEL s LED** - Nastavuje všechny řídící kanály na hodnotu nula (např. při vypnutí zařízení) - Vymazání osvětlovacích scén nebo chase
	- Vkládání scén nebo chase

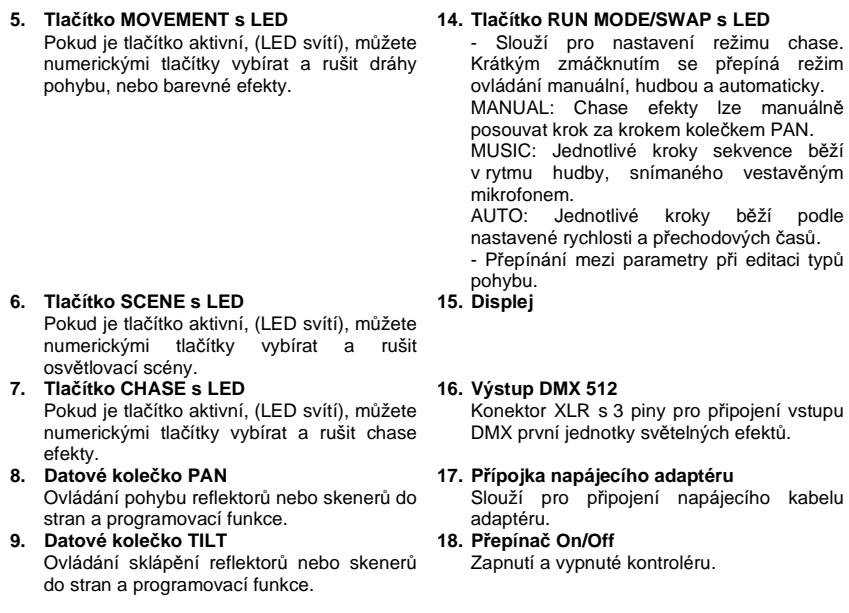

### **Instalace a připojení**

 Dříve než začnete s připojováním, nebo než uděláte nějaké změny v připojení, DMX kontrolér vypněte.

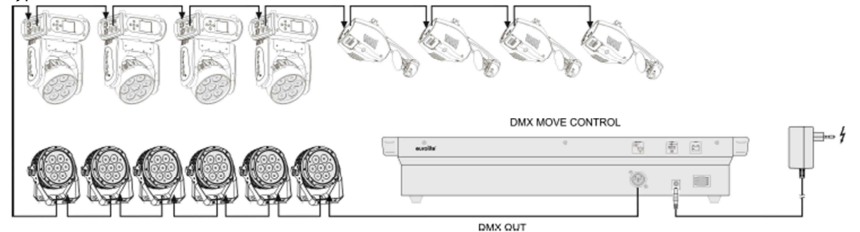

Příklad zapojení

#### **Instalace**

Přístroj instalujte na rovný povrch v stojanu. Při výběru místa instalace dávejte pozor, aby byl klem přístroje dostatek místa pro větrání, resp. aby horký vzduch ze stojanu mohl proudit ven a přístroj se nezahříval, protože trvalým přehříváním by se mohl poškodit.

#### **Připojení DMX512**

K propojení kontroléru s další jednotkou a k vzájemnému propojení jednotlivých zařízení používejte pouze stíněné stereo kabely.

#### **Konfigurace XLR konektoru**

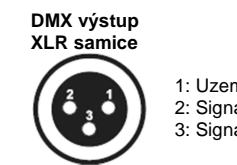

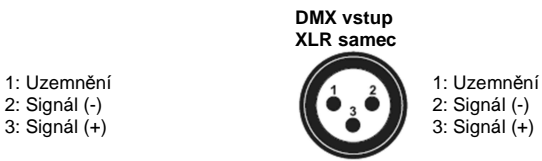

- 1. Výstup DMX kontroléru připojte k vstupu DMX na první jednotce světelných efektů.
- 2. DMX výstup prvního zařízení v DMX řetězci připojte k DMX vstupu následujícího zařízení. Vždy připojujte jeden výstup ke vstupu dalšího zařízení, až dokud nejsou propojena všechna zařízení v řetězci.
- 3. Na posledním zařízení se musí DMX kabel ukončit. Mezi piny 2 (signál -) a 3 (signál +) výstupu DMX posledního zařízení přiletujte terminátor s rezistorem 120 Ω a zapojte jej do výstupu DMX posledního jednotky.

#### **Připojení k elektrické síti**

Napájecí adaptér připojte k napájecímu vstupu na přístroji a zapojte ho do zásuvky elektrického proudu. Kdykoliv budete chtít změnit připojení, přemístit přístroj na jiné místo nebo když nebudete kontrolér delší dobu používat, odpojte jej od zdroje elektrického proudu.

### **Nastavení**

#### **Nastavení startovací DMX adresy jednotky světelných efektů**

Startovací DMX adresu připojených jednotek světelných efektů nastavte podle níže uvedené tabulky. Pokud se identické jednotky budou kontrolovat synchronně, mohou se nastavit na stejnou startovací adresu. V opačném případě musí mít každá jednotka vlastní adresu. Bližší informace najdete v návodu k zařízení světelných efektů.

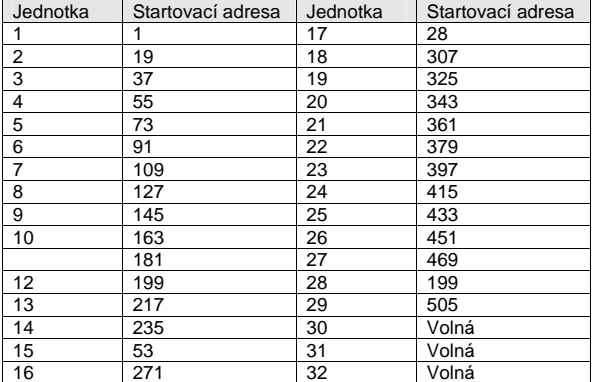

Výchozí hodnoty startovací adresy jednotek světelných efektů

#### **Manuální přiřazení startovacích adres DMX**

Startovací adresy DMX lze kontroléru přiřadit i manuálně. Přiřazení se provádí v nastavení systému.

 1. Přepínačem On/Off na zadní straně zapněte kontrolér. Přístroj přejde do manuálního režimu a v horním řádku na displeji se ukáže "Manual".

- 2. Podržte 2 sekundy stisknuté tlačítko **MENU**, aby se otevřelo nastavení systému.
- 3. Na displeji se zobrazí první položka menu "01.Patch fixture" (pokud se tak nestane, vyberte ji pomocí kolečka PAN). Stiskněte tlačítko **ENTER** a můžete začít s nastavením. Na displeji se ukazuje výzva k výběru jednotky "PLEASE SELECT FIXTURE".
- 4. Pomocí numerických tlačítek 1 16 vyberte jednotku, jejíž startovací adresa se ma přiřadit (její LED kontrolka svítí).
- 5. V této položce menu můžete upravit i další nastavení. Mezi jednotlivými možnostmi procházíte tlačítkem **SWAP**.
- 6. Pro přiřazení startovací DMX adresy vyberte možnost **DMX START ADDR**. Jestliže se zatím neprovedlo žádné přiřazení, bude se na displeji ukazovat "**NO PATCH ADDRESS**". V opačném případě se ukáže např. "ADDR: 001".

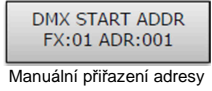

- 7. Kolečkem PAN můžete adresu změnit. V případě už přiřazených adres se na displeji objeví ..!".
- 8. Pro uložení nastavení do paměti stiskněte tlačítko **ENTER**.
	- Jako potvrzení, že uložení proběhlo v pořádku, zablikají třikrát všechny LED kontrolky na kontroléru.
- 9. Opakujte kroky 4, 7 a 8 pro přiřazení dalších jednotek.
- 10. Po dokončení nastavení stiskněte a 2 sekundy podržte tlačítko **MENU** pro ukončení systémových nastavení.

#### **Manuální přiřazení DMX kanálů**

DMX kanály připojených jednotek světelných efektů můžete přiřadit k ovládacím prvkům kontroléru i jednotlivě (softpatch).

 Nicméně některé z DMX kanálů se musí přiřadit podle určitého schématu, aby mohl kontrolér správně provádět integrované dráhy pohybů, barevné a přechodové efekty. Pro kontrolu funkcí pohybu do stran (PAN) a sklápění nahoru a dolů (TILT) pohyblivých hlav nebo skenerů se musí příslušné DMX kanály přiřadit např. kolečkům PAN a TILT. Obdobně pro kontrolu jednotek světelných efektů se musí DMX kanály, kterými se kontroluje červené, zelené, modré a bílé světlo a funkce stmívání, přiřadit k posuvným ovladačům 1 – 5. I toto přiřazení se provádí v systémovém nastavení.

- 1. Podržte 2 sekundy stisknuté tlačítko **MENU**, aby se otevřelo nastavení systému.
- 2. Na displeji se zobrazí první položka menu "01.Patch fixture" (pokud se tak nestane, vyberte ji pomocí kolečka PAN). Stiskněte tlačítko **ENTER** a můžete začít s nastavením. Na displeji se ukazuje výzva k výběru jednotky "PLEASE SELECT FIXTURE".
- 3. Pomocí **numerických tlačítek 1 16** vyberte jednotku, jejíž DMX kanály se mají přiřadit (její LED kontrolka svítí).
- 4. Tlačítkem **SWAP** vyberte možnost **FADER CHANL** pro přiřazení DMX kanálů k ovládacím prvkům. Ovládací prvek se ukazuje v horním řádku, např. "Fader CHANL: 1/R" a ve spodním řádku se zobrazuje DMX kanál, např. "DMX channel 01".

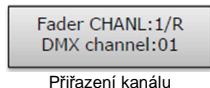

5. **Kolečkem PAN** nastavte první ovládací prvek, např. 1/R = posuvný ovladač 1 a **kolečkem TILT**mu přiřaďte DMX kanál.

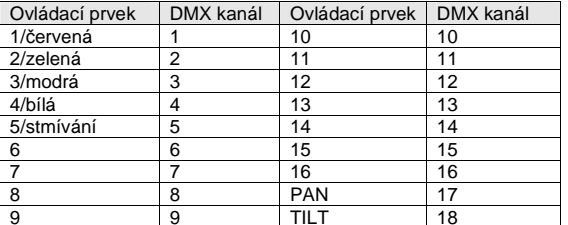

Přiřazení DMX kanálů k ovládacím prvkům

- 6. Pro uložení nastavení do paměti stiskněte tlačítko **ENTER**.
	- Jako potvrzení, že uložení proběhlo v pořádku, zablikají třikrát všechny LED kontrolky na kontroléru.
- 7. Opakujte kroky 5 a 6 pro přiřazení dalších DMX kanálů.
- 8. Pro zrušení přiřazení stiskněte tlačítko **DEL** (signalizace na displeji: "NULL").
- Jako potvrzení, že vymazání proběhlo v pořádku, zablikají třikrát všechny LED kontrolky na kontroléru.
- 9. Po dokončení nastavení stiskněte a 2 sekundy podržte tlačítko **MENU** pro ukončení systémového nastavení.

#### **Obrácení výstupních hodnot**

Výstupní hodnoty 512 ovládacích kanálů lze individuálně obrátit. Úprava nastavení se provádí v systémovém nastavení.

- 1. Podržte 2 sekundy stisknuté tlačítko **MENU**, aby se otevřelo nastavení systému.
- 2. Na displeji se zobrazí první položka menu "01.Patch fixture" (pokud se tak nestane, vyberte ji pomocí kolečka PAN). Stiskněte tlačítko **ENTER** a můžete začít s nastavením. Na displeji se ukazuje výzva k výběru jednotky "PLEASE SELECT FIXTURE".
- 3. Pomocí **numerických tlačítek 1 16** vyberte jednotku, jejíž DMX kanály se mají invertovat (její LED kontrolka svítí).
- 4. Tlačítkem SWAP vyberte možnost **FADER REVERSE**. V horním řádku displeje se ukazuje ovládací prvek, např. "Fader: 1/R" a ve spodním řádku se ukáže aktuální nastavení, např. "REVERSE: NO".

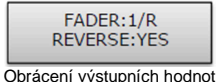

- 5. **Kolečkem PAN** nastavte první ovládací prvek <sup>a</sup>**kolečkem TILT** vyberte [YES], pokud se má výstupní hodnota ovládacího kanálu invertovat, nebo [NO], když ji nechcete invertovat. Jestliže byla hodnota ovládacího kanálu nastavena na maximum, bude jeho výstupní hodnota po obrácení na hodnotě nula (a naopak).
- 6. Pro uložení nastavení do paměti stiskněte tlačítko **ENTER**.
	- Jako potvrzení, že uložení proběhlo v pořádku, zablikají třikrát všechny LED kontrolky na kontroléru.
- 7. Opakujte kroky 5 a 6 pro invertování dalších DMX kanálů.
- 8. Opakujte kroky 3, 5 a 6 pro nastavení dalších jednotek.
- 9. Po dokončení nastavení stiskněte a 2 sekundy podržte tlačítko **MENU** pro ukončení systémového nastavení.

#### **Přiřazení funkce postupného náběhu (Fade in)**

Funkce postupného náběhu barevných RGBW kanálů 1 – 4 a kanál stmívání lze pro každé zařízení nastavit i jednotlivě. Úprava nastavení se provádí v systémovém nastavení.

- 1. Podržte 2 sekundy stisknuté tlačítko **MENU**, aby se otevřelo nastavení systému.
- 2. Na displeji se zobrazí první položka menu "01.Patch fixture" (pokud se tak nestane, vyberte ji pomocí kolečka PAN). Stiskněte tlačítko **ENTER** a můžete začít s nastavením. Na displeji se ukazuje výzva k výběru jednotky "PLEASE SELECT FIXTURE".
- 3. Pomocí **numerických tlačítek 1 16** vyberte jednotku, která se má nastavit (její LED kontrolka bude svítit).
- 4. Tlačítkem **SWAP** vyberte možnost **COLOR FADE**.

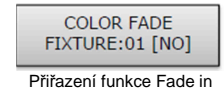

- 5. **Kolečkem TILT** vyberte nastavení [YES], pokud chcete funkci pozvolného náběhu povolit, nebo zvolte [NO], pokud funkci nechcete. Když je funkce aktivní, kontrolér bude automaticky vytvářet všechny potřebné, přechodné hodnoty pro postupný náběh.
- 6. Pro uložení nastavení do paměti stiskněte tlačítko **ENTER**.
	- Jako potvrzení, že uložení proběhlo v pořádku, zablikají třikrát všechny LED kontrolky na kontroléru.
- 7. Opakujte kroky 3, 5 a 6 pro nastavení dalších jednotek.
- 8. Po dokončení nastavení stiskněte a 2 sekundy podržte tlačítko **MENU** pro ukončení systémového nastavení.

#### **Kopírování nastavení zařízení**

Všechny DMX hodnoty, které jsou přiřazeny jednotce světelných efektů, lze pohodlně zkopírovat na jinou jednotku. Funkci kopírování můžete nastavit v systémovém nastavení.

- 1. Podržte 2 sekundy stisknuté tlačítko **MENU**, aby se otevřelo nastavení systému.
- 2. Na displeji se zobrazí první položka menu "01.Patch fixture" (pokud se tak nestane, vyberte ji pomocí kolečka PAN). Stiskněte tlačítko **ENTER** a můžete začít s nastavením. Na displeji se ukazuje výzva k výběru jednotky "PLEASE SELECT FIXTURE".
- 3. Podržte stisknuté numerické tlačítko jednotky, jejíž nastavení chcete kopírovat.
- 4. Poté stiskněte numerické tlačítko jednotky, na kterou chcete nastavení zkopírovat. Na displeji se krátce objeví "COPY".

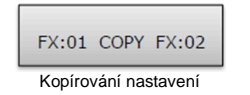

### **Obsluha**

Přepínačem On/Off na zadní straně zapněte kontrolér. Přístroj přejde do manuálního režimu a v horním řádku na displeji se ukáže "Manual".

#### **Manuální nastavení osvětlovací scény**

Osvětlovací scéna obsahuje hodnoty všech ovládacích kanálů včetně nastavení pohybů do stran a sklápění připojených jednotek světelných efektů.

- 1. Stiskněte tlačítko **FIXTURE**.
	- Rozsvítí se LED kontrolka.
- 2. **Numerickými tlačítky 1 16** vyberte jednotky, které chcete řídit.
- Rozsvítí se LED kontrolky na příslušných tlačítkách.
- Když se numerické tlačítko zmáčkne ještě jednou, výběr příslušného zařízení se zruší.
- Namísto postupného výběru jednotlivých zařízení lze všechny po sobě jdoucí jednotky vybrat současně. Stačí jen současně stisknout první a poslední numerické tlačítko. Příklad: Když chcete vybrat zařízení 1 až 8, stiskněte současně tlačítka 1 a 8. Všech 8 jednotek se tak vybere najednou. Stejným způsobem můžete výběr jednotek i zrušit.

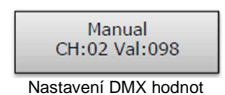

- 3. Pomocí posuvných ovladačů a v případě potřeby i kolečky PAN a TILT nastavte požadované DMX hodnoty (0 – 255) kanálů DMX.
	- Jakmile se pohne posuvným ovladačem, ve spodním řádku displeje se objeví číslo ovládacího kanálu a aktuální výstupní hodnota jako hodnota DMX.
- 4. 32 jednotek světelných efektů je rozdělených na dvě skupiny (stránky kanálů), z nichž každá má 16 kanálů. V případě potřeby použijte pro přepínání mezi dvěma skupinami tlačítko **PAGE** (když je aktivní skupina 1 – 16, bude svítit LED kontrolka A, při aktivaci skupiny 17 – 32 svítí LED kontrolka B). Opakujte kroky 2 a 3, dokud se nepřiřadí požadované hodnoty všem kanálům.

#### **Úprava osvětlovací scény pomocí nadefinovaných pohybů a barevných efektů**

Vestavěný generátor efektů umožňuje definovat 9 různých drah pohybů pohyblivých hlav a skenerů směrem do stran a nahoru a dolů, jakož i 7 dalších barevných efektů jednotek světelných efektů. Efekty lze ukládat spolu s dalšími hodnotami DMX dané scény.

- 1. Stiskněte tlačítko **FIXTURE** (rozsvítí se LED kontrolka) a numerickými tlačítky 1 16 vyberte zařízení, která chcete přiřadit efektu.
	- V případě potřeby použijte tlačítko **PAGE** pro přepínání dvou skupin kanálů 1 16 (svítí LED kontrolka A) a 17 – 32 (svítí LED kontrolka B).
- 2. Tlačítkem MOVEMENT aktivujte režim efektů.
	- Rozsvítí se LED.
- 3. **Numerickými tlačítky 1 16** vyberte požadovanou dráhu pohybu nebo barevný efekt.
	- Vybrané jednotky začnou provádět požadovaný pohyb nebo barevný efekt.
	- **Numerická tlačítka 1 9**: Vytváření dráhy pohybu pohyblivých hlav a skenerů směrem do •stran a nahoru a dolů.
	- **Numerická tlačítka 10 16**: Vytváření barevných efektů pro všechny druhy jednotek světelných efektů.
	- Pro optimální výsledky barevných efektů, které se spouští tlačítky 15 a 16, doporučujeme zapojit do nich alespoň 8 efektových jednotek.
- 4. Parametry drah pohybu a barevných efektů lze editovat a přizpůsobit požadavkům konkrétní aplikace.

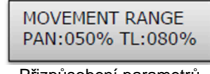

Přizpůsobení parametrů

- **Definice pohybu 1 9**: Pro přepínání mezi parametry použijte tlačítko SWAP a **kolečky PAN**a **TILT** nastavte hodnotu.
- MOVEMENT RANGE: Úprava vodorovného a svislého pohybu v rozsahu 1 až 100%.
- MOVEMENT OFFSET: Nastavení opravy hodnot pro jemné doladění vodorovného a svislého pohybu.
- MOVEMENT SPEED: Nastavení rychlosti pohybu v rozsahu 1 až 100%.
- DELAY LEVEL: Čas zpoždění při provozu s několika jednotkami lze nastavit v rozsahu 0 až 30 sekund.

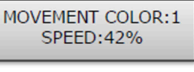

Nastavení parametrů

• **Barevné efekty 10 – 16**: Nastavení rychlosti provedení efektů lze upravit v rozsahu 1 až 100% (signalizace na displeii – "MOVEMENT SPEED").

#### **Ukládání osvětlovacích scén do paměti**

Pro osvětlovací scény je k dispozici 32 paměťových bank. Každá uložená scéna obsahuje hodnoty všech ovládacích kanálů včetně nastavení vodorovného a svislého pohybu připojených jednotek světelných efektů a také definované vzory pohybů barevných efektů.

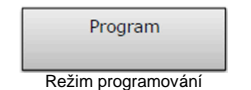

- 1. Podržte stisknuté tlačítko REC, dokud se nerozsvítí LED kontrolka nad tlačítkem, aby se otevřel režim programování.
- 2. Stiskněte tlačítko **FIXTURE**.
- Rozsvítí se LED kontrolka.
- 3. **Numerickými tlačítky 1 16** vyberte jednotky, které chcete řídit.
	- Rozsvítí se LED kontrolky na příslušných tlačítkách.
	- Když se numerické tlačítko zmáčkne ještě jednou, výběr příslušného zařízení se zruší.

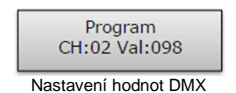

- 4. **Posuvnými ovladači** a v případě potřeby **kolečky PAN** a **TILT** nastavte požadované hodnoty DMX (0 – 255) na kanálech DMX.
	- Jakmile se pohne posuvným ovladačem, ve spodním řádku displeje se objeví číslo ovládacího kanálu a aktuální výstupní hodnota jako hodnota DMX.
- 5. V případě potřeby můžete zakomponovat do scény dráhy pohybů nebo barevné efekty. Tlačítkem **MOVEMENT** otevřete režim efektů **numerickými tlačítky 1 – 16** vyberte požadovaný efekt. Režim efektů ukončíte stisknutím tlačítka **FIXTURE**.
- 6. V případě potřeby použijte tlačítko **PAGE** pro přepínání dvou skupin kanálů 1 16 (svítí LED kontrolka A) a 17 – 32 (svítí LED kontrolka B) a opakujte kroky 3 a 5, dokud se nepřiřadí všem kanálům požadované hodnoty.
- 7. Výběr upravovaných zařízení zrušíte příslušným **numerickým tlačítkem 1 16**.
- 8. Opakujte kroky 3 až 5 pro další jednotky, které chcete upravit.
- 9. Pro uložení scény stiskněte tlačítko **SCENE** a poté tlačítko **REC**.
- 10. Jedním z **numerických tlačítek 1 6** zvolte požadovanou paměťovou banku
- V případě potřeby použijte tlačítko **PAGE** pro přepínání dvou skupin kanálů 1 16 (svítí LED kontrolka A) a 17 – 32 (svítí LED kontrolka B).
- Jako signalizace potvrzení uložení třikrát zablikají všechny LED na kontroléru.
- 11. Opakujte kroky 2 až 10 pro uložení dalších scén.
- 12. Po uložení všech scén do paměti podržte stisknuté tlačítko **REC**, dokud se nerozsvítí LED kontrolka nad tlačítkem, aby se režim programování vypnul.

#### **Aktivace osvětlovací scény**

Statické scény z paměťové banky lze používat jen v manuálním režimu.

- 1. Dávejte pozor, aby nebylo vybráno žádné zařízení. Pokud svítí některá LED kontrolka na **numerických tlačítkách 1 – 16**, stiskněte příslušné tlačítko a zařízení deaktivujte.
- 2. Stiskněte tlačítko **SCENE**.
	- Rozsvítí se LED kontrolka.
- 3. **Numerickými tlačítky 1 16** aktivujte požadovanou scénu.
	- Rozsvítí se LED kontrolka.
	- Opakovaným zmáčknutím tlačítka se scéna deaktivuje (LRD kontrolka zhasne).
	- V případě potřeby použijte tlačítko **PAGE** pro přepínání dvou skupin kanálů 1 16 (svítí LED kontrolka A) a 17 – 32 (svítí LED kontrolka B).

#### **Nastavení funkce postupného náběhu (Fade in)**

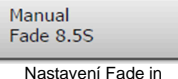

Pomocí funkce postupného náběhu můžete upravit čas náběhu v osvětlovací scéně a ovlivnit tak barevné RGBW kanály 1 – 4 a kanál stmívání. Při pohybu posuvného ovladače se příslušný kanál pohybuje plynule na cílovou hodnotu. Kontrolér vytváří automaticky všechny potřebné přechodné hodnoty. Držte stisknuté tlačítko **FIXTURE** a současně **kolečkem PAN** nastavte čas postupného náběhu v rozsahu 0 – 30 sekund. Když kroutíte kolečkem, ve spodním řádku displeje se zobrazuje zvolená hodnota, např. "Fade 8.5 S" pro postupný náběh v trvání 8,5 sekundy.

#### **Vymazání osvětlovací scény**

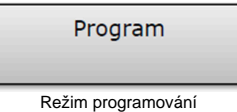

- 1. Podržte stisknuté tlačítko **REC**, dokud se nerozsvítí LED kontrolka nad tlačítkem, aby se aktivoval režim programování.
- 2. Stiskněte tlačítko **SCENE**.
- Rozsvítí se LED.
- 3. Podržte stisknuté tlačítko **DEL** a **numerickými tlačítky 1 16** vyberte scénu, kterou chcete vymazat.
	- Budou svítit LED kontrolky paměťových bank, které obsahují data.
	- V případě potřeby použijte tlačítko **PAGE** pro přepínání dvou skupin kanálů 1 16 (svítí LED kontrolka A) a 17 – 32 (svítí LED kontrolka B).
	- Jako potvrzení, že vymazání proběhlo v pořádku, zablikají třikrát všechny LED kontrolky na kontroléru.
	- Po vymazání požadované scény z paměti podržte stisknuté tlačítko **REC**, dokud se nerozsvítí LED kontrolka nad tlačítkem, aby se režim programování vypnul.

#### **Programování ukládání Chase (sekvence scén)**

K programování sekvencí scén je dostupných 32 paměťových bank a v každé bance lze programovat sekvenci až 100 kroků. Dříve uložené scény lze také skládat do sekvence v požadovaném pořadí. Sekvence se pak můžete spustit automaticky, manuálně nebo na základě zvuku.

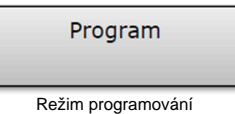

- 1. Podržte stisknuté tlačítko **REC**, dokud se nerozsvítí LED kontrolka nad tlačítkem, aby se aktivoval režim programování.
- 2. Stiskněte tlačítko **CHASE**.
- Rozsvítí se LED.

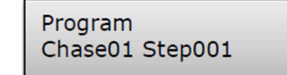

Programování sekvence scén

- 3. Jedním z **numerických tlačítek 1 16** vyberte požadovanou paměťovou banku.
	- V případě potřeby použijte tlačítko **PAGE** pro přepínání dvou skupin kanálů 1 16 (svítí LED kontrolka A) a 17 – 32 (svítí LED kontrolka B).
	- Ve spodním řádku displeje se ukazuje např. "Chase01 Step001".
- 4. Stiskněte tlačítko **FIXTURE**.
- Rozsvítí se LED.
- 5. Pomocí **numerických tlačítek 1 16** vyberte jednotky, které se mají ovládat.
	- V případě potřeby použijte tlačítko **PAGE** pro přepínání dvou skupin kanálů 1 16 a 17 32.

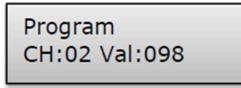

Nastavení první scény

- 6. **Posuvnými ovladači** a v případě potřeby i **kolečky PAN a TILT** nastavte osvětlovací scénu.
	- Ve spodním řádku displeje se objeví číslo ovládacího kanálu a aktuální výstupní hodnota jako hodnota DMX.
- 7. Můžete také vyvolat dříve uloženou scénu nebo nadefinovanou dráhu pohybu, resp. barevný efekt a vložit je do sekvence scén. Pokud tak chcete učinit, tlačítkem **SCENE** nebo **MOVEMENT**a příslušným **numerickým tlačítkem** vyvolejte scénu nebo efekt.
- 8. Pro uložení scény stiskněte tlačítko **REC**.
	- Jako potvrzení, že uložení proběhlo v pořádku, zablikají třikrát všechny LED kontrolky na kontroléru.
	- Zobrazení "Step001" na displeji se změní na "Step002" a můžete nastavit a uložit další scénu.
- 9. Opakujte kroky 6 až 8 pro nastavení a uložení další scény. Celkem lze v jedné sekvenci naprogramovat až 100 scén.
- 10. Po uložení požadované sekvence podržte stisknuté tlačítko ENTER, dokud se zobrazení na displeji nepřepne zpět na "Manual", aby se programovací režim vypnul.

#### **Vložení scény do sekvence (Chase)**

- 1. Podržte stisknuté tlačítko **REC**, dokud se nerozsvítí LED kontrolka nad tlačítkem, aby se aktivoval režim programování.
- 2. Stiskněte tlačítko **CHASE**.
	- Rozsvítí se LED.
- 3. Jedním z **numerických tlačítek 1 16** vyberte sekvenci, kterou chcete rozšířit.
	- LED kontrolka na numerickém tlačítku se rozsvítí a na displeji se ukazuje číslo a kroky sekvence.
	- V případě potřeby použijte tlačítko **PAGE** pro přepínání dvou skupin kanálů 1 16 (svítí LED kontrolka A) a 17 – 32 (svítí LED kontrolka B).
- 4. **Kolečkem PAN** vyberte krok, za který chcete vložit nový krok.
- 5. Stiskněte tlačítko **MENU.**
	- Rozsvítí se LED INSERT nad tlačítkem.
- 6. Nyní můžete vložit scénu. Nejdříve tlačítkem SCENE a příslušným numerickým tlačítkem vyvolejte danou scénu.
- 7. Pro uložení aktualizované sekvence stiskněte tlačítko **REC**.
- Jako potvrzení, že uložení proběhlo v pořádku, zablikají třikrát všechny LED kontrolky na kontroléru.
- 8. Opakujte kroky 4 až 7 pro vložení dalších scén do stejné sekvence.
- 9. Po uložení aktualizované sekvence podržte stisknuté tlačítko ENTER, dokud se zobrazení na displeji nepřepne zpět na "Manual", aby se programovací režim vypnul.

#### **Přehrávání sekvence**

Dříve než bude možné sekvenci vyvolat, musí se naprogramovat. Poté ji lze přehrát manuálně, nebo na základě <sup>č</sup>asového, resp. zvukového spuštění. Ve výchozím nastavení se aktivuje manuální režim aktivace. Aktuální nastavení je signalizováno LED kontrolkou MANUAL, MUSIC a AUTO.

- 1. Dávejte pozor, aby nebylo vybráno žádné zařízení ani osvětlovací scéna. Pokud svítí některá LED kontrolka na **numerických tlačítkách 1 – 16**, stiskněte příslušné tlačítko a zařízení deaktivujte. 2. Stiskněte tlačítko **CHASE**.
	-
	- Rozsvítí se LED kontrolka

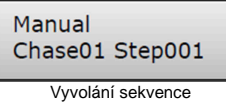

- 3. Pomocí **numerických tlačítek 1 16** vyberte požadovanou sekvenci.
	- Začne blikat LED kontrolka.
	- V případě potřeby použijte tlačítko **PAGE** pro přepínání dvou skupin kanálů 1 16 (svítí LED kontrolka A) a 17 – 32 (svítí LED kontrolka B).
	- Současně lze vybrat až 5 sekvencí. Sekvence se přehrávají postupně jedna po druhé. LED kontrolka právě přehrávané sekvence bliká a ostatní svítí.
	- Ve spodním řádku displeje se zobrazuje číslo sekvence (např. "Chase01") a aktuální krok (např. "Step001").
- 4. Tlačítkem RUN MODE vyberte režim přehrávání sekvence. Zvolený režim je indikován LED kontrolkami vedle tlačítka.

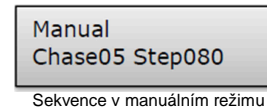

• MANUAL: Sekvenci lze manuálně přehrávat krok za krokem pomocí **kolečka PAN**.

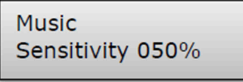

Sekvence v režimu ovládání zvukem

• MUSIC: Jednotlivé kroky sekvence se přehrávají podle rytmu hudby zachycené interním mikrofonem. Citlivost ovládání zvukem lze nastavit, když podržíte stisknuté tlačítko RUN MODE a otáčíte kolečkem TILT v rozsahu nastavení 0 – 100%. Čím vyšší je hodnota, tím citlivější bude nastavení.

> Auto Wait 1M10S

Sekvence c režimu automatického ovládání

• AUTO: jednotlivé kroky sekvence se přehrávají automaticky podle nastavené rychlosti a času náběhu.

 Rychlost přehrávání, tj. jak dlouho se scéna zobrazuje, můžete nastavit **kolečkem PAN**v rozsahu 10 minut a 0.1 sekundy (signalizace "Wait").

 Kolečkem TILT můžete nastavit čas náběhu, tj. čas mezi jednotlivými kroky v rozsahu 0 až 30 (signalizace "Fade").

- 5. Pokud je vybraných několik sekvencí současně, blikající LED ukazuje, kterou sekvenci lze upravit. Upravovat lze naposled zvolenou sekvenci. Pro nastavení jiné sekvence podržte stisknuté příslušné numerické tlačítko, dokud na něm nezačne blikat LED.
- 6. Pro zastavení sekvence stiskněte příslušné numerické tlačítko, aby LED kontrolka zhasla.

#### **Nastavení postupného náběhu barevných kanálů**

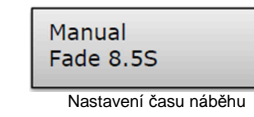

Čas náběhu sekvencí, které ovlivňují barevné RGBW kanály 1 – 4 a kanálu stmívání můžete upravovat. Kontrolér automaticky vytvoří všechny potřebné přechodové hodnoty. Držte stisknuté tlačítko **FIXTURE** a zároveň **kolečkem PAN** nastavte čas náběhu v rozsahu 0 – 30 sekund. Když otáčíte kolečkem, ve spodním řádku displeje se ukazuje zvolená hodnota, např. "Fade 8.5S" pro náběh v trvání 8,5 sekundy.

#### **Manuální přepis kanálů**

Během přehrávání sekvence je možné posuvnými ovladači přepisovat naprogramované hodnoty DMX. Můžete tak dělat menší úpravy i v průběhu živého představení, aniž by bylo nutné scény přeprogramovat.

- 1. Stiskněte tlačítko **FIXTURE**. A **numerickými tlačítky 1 16** vyberte jednotky, které chcete řídit manuálně.
- 2. Pomocí posuvných ovladačů a v případě potřeby i kolečky PAN a TILT upravte požadované hodnoty DMX kanálů.
- 3. V případě potřeby použijte tlačítko **PAGE** pro přepínání dvou skupin kanálů 1 16 (svítí LED kontrolka A) a 17 – 32 (svítí LED kontrolka B) a opakujte kroky 1 a 2, až dokud nepřiřadíte všem kanálů požadované hodnoty.

#### **Odstranění sekvence**

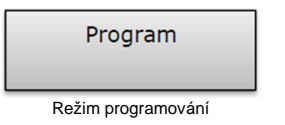

- 1. Podržte stisknuté tlačítko **REC**, dokud se nerozsvítí LED kontrolka nad tlačítkem, aby se aktivoval režim programování.
- 2. Stiskněte tlačítko **CHASE**.
- Rozsvítí se LED.
- 3. Podržte stisknuté tlačítko **DEL** a **numerickými tlačítky 1 16** vyberte sekvenci, kterou chcete vymazat.
	- Budou svítit LED kontrolky paměťových bank, které obsahují data.
	- V případě potřeby použijte tlačítko **PAGE** pro přepínání dvou skupin kanálů 1 16 (svítí LED kontrolka A) a 17 – 32 (svítí LED kontrolka B).
	- Jako potvrzení, že vymazání proběhlo v pořádku, zablikají třikrát všechny LED kontrolky na kontroléru.
- 4. Po vymazání požadované sekvence podržte stisknuté tlačítko **REC**, dokud se nerozsvítí LED kontrolka nad tlačítkem, aby se režim programování vypnul.

#### **Funkce Blackout**

Pomocí této funkce je možné osvětlovací scénu nebo sekvenci úplně zhasnout. Aktuální náběhy a sekvence se přitom nezastaví, nýbrž mezitím pokračují v tmavém prostředí.

- 1. Tlačítkem **BLACK OUT/DEL** zapněte funkci. LED kontrolka nad tlačítkem bliká a všechny ovládací kanály jsou nastaveny na výstupní hodnotu nula.
- 2. Dalším zmáčknutím tlačítka BLACK OUT/DEL se funkce vypne. LED kontrolka zhasne a na všech kanálech se obnoví předchozí hodnoty.
- 3. V systémovém nastavení je možné definovat, jestli budou na tlačítko BLACK OUT/DEL reagovat všechny kanály, nebo jen kanál ovládání stmívání.

#### **Po použití**

Po skončení provozu odpojte napájecí adaptér od sítové zásuvky, aby se zamezilo zbytečné spotřeběelektrické energie.

### **Systémová nastavení**

V tomto režimu můžete měnit důležitá systémová nastavení kontroléru.

#### **Otevření režimu systémových nastavení**

01. Patch fixture

Otevření systémových nastavení

- 1. Pro otevření systémových nastavení podržte dvě sekundy stisknuté tlačítko **MENU**.
	- Na displeji se zobrazuje první položka menu "01. Patch fixture".
- 2. Otáčením **kolečka PAN** procházíte položky menu.
- 3. Stisknutím tlačítka **ENTER** vyberte požadovanou položku menu.
- 4. Otáčením **kolečka TILT** změníte nastavení a změnu potvrďte tlačítkem **ENTER**.
- 5. Proces nastavení můžete kdykoliv zrušit zmáčknutím tlačítka **ESC** a vrátit se na úroveň hlavního menu.
- 6. Pro uložení nastavení a ukončení režimu systémových nastavení podržte 2 sekundy stisknuté tlačítko **MENU**.

V režimu systémových nastavení jsou dostupná následující nastavení:

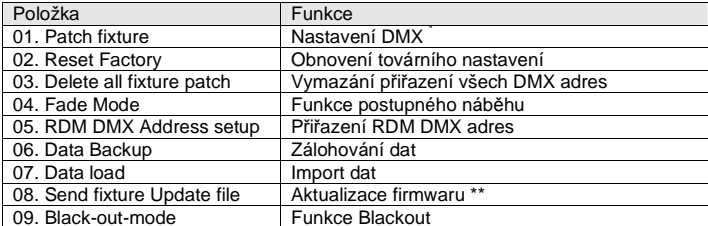

\* Tato položka menu je popsána výše v části "Nastavení".

\*\* Tato funkce není dostupná.

#### **Reset Factory (Obnovení továrního nastavení)**

Zde můžete obnovit výchozí nastavení kontroléru.

- 1. **Kolečkem PAN** vyberte položku menu a výběr potvrďte tlačítkem **ENTER**.
- 2. **Kolečkem PAN** vyberte resetování [**YES**] a výběr potvrďte tlačítkem **ENTER**.
	- Na displeji se krátce ukáže "Reset factory, Please wait..." a po obnovení továrního nastavení se ukáže "OK".

# **Delete all fixture patch (Vymazání přiřazení všech DMX adres)**

Veškeré přiřazení adres a ovládacích kanálů, které jste provedli, můžete vymazat a obnovit původní přednastavení.

- 1. **Kolečkem PAN** vyberte položku menu a výběr potvrďte tlačítkem **ENTER**.
- 2. **Kolečkem PAN** vyberte vymazání [**YES**] a výběr potvrďte tlačítkem **ENTER**.
	- Na displeji se krátce ukáže "Save OK" a poté se na něm zobrazí hlavní menu.

#### **Fade mode (Funkce postupného náběhu)**

Funkci postupného náběhu můžete přiřadit všem ovládacím kanálům, nebo jen kolečkům PAN a TILT. 1. **Kolečkem PAN** vyberte položku menu a výběr potvrďte tlačítkem **ENTER.**

- 2. **Kolečkem PAN** vyberte nastavení všech kanálů [**ALL CHANNELS**], pokud se má funkce Fade použít u všech kanálů, nebo vyberte [**ONLY PAN/TLT**], když se má funkce použít jen u koleček **PAN** a **TILT**. Výběr potvrďte tlačítkem **ENTER**.
	- Na displeji se krátce ukáže "Save OK" a poté se na něm zobrazí hlavní menu.

#### **RDM DMX Address setup (Přiřazení RDM DMX adres)**

V tomto menu můžete identifikovat připojena RDM zařízení a změnit přiřazení jejich adres.

- 1. **Kolečkem PAN** vyberte položku menu a výběr potvrďte tlačítkem **ENTER.**
- 2. **Kolečkem PAN** vyberte nastavení [**YES**] pro přístup k funkcím RDS a výběr potvrďte tlačítkem **ENTER**.
- 3. Kontrolér začne vyhledávat RDM zařízení. Když zařízení nalezne, objeví se na displeji např. .DISCOCER COUNT05".
- 4. Kolečkem PAN vyberte požadované zařízení. Na displeji se v horním řádku ukáže informace o zařízení a ve spodním řádku příslušná DMX adresa.
- 5. **Kolečkem TILT** změňte DMX adresu a změnu potvrďte tlačítkem **ENTER**.
- 6. Stiskněte tlačítko **SWAP** a v horním řádku displeje zobrazte ID výrobce a sériové číslo.
- 7. Stiskněte tlačítko BLACK OUT a aktivujte identifikaci zařízení.
- 8. Po dokončení nastavení se tlačítkem **ESC** vrátíte do hlavního menu.

#### **Zkratka RDM**

RDM označuje "Remote Device Management" (Vzdálenou správu zařízení) a umožňuje dálkové ovládání zařízení připojených k sběrnici DMX. RDM představuje rozšíření protokolu DMX512 a je zvlášť užitečné, pokud je zařízení instalováno na vzdáleném místě.

 RDM je integrováno v DMX, aniž by ovlivňovalo připojení. Data RDM se přenáší standardními kolíky 1 a 2 konektoru XLR a nevyžadují speciální typ kabelu. V linii DMX lze používat zařízení kompatibilní s RDM a konvenční DMX zařízení. V případě použití rozdělovačů DMX, musí rozdělovač podporovat RDM.

#### **Data Backup (Zálohování dat)**

Veškerá nastavení světelné show, např. DMX nastavení, osvětlovací scény a sekvence lze ukládat na paměťové USB zařízení pro pozdější použití. Dostupných je 16 paměťových bank.

- 1. Připojte k USB portu kontroléru USB paměťové zařízení.
- 2. **Kolečkem PAN** vyberte položku menu a výběr potvrďte tlačítkem **ENTER**.
- 3. **Kolečkem PAN** vyberte nastavení [**YES**] a výběr potvrďte tlačítkem **ENTER**. Na displeji se objeví výzva k označení paměťové banky "Press number key Select file" (numerickým tlačítkem vyberte paměťovou banku).
- 4. Jedním z numerických tlačítek 1 16 vyberte paměťovou banku a na displeji se ukáže např. "FILE: 1" a grafické znázornění průběhu.
	- Každá paměťová banka se musí ukládat samostatně. Pokud svítí LED kontrolka numerického tlačítka, tak tato paměťová banka už byla dříve uložena na paměťové USB zařízení.
	- Data se uloží do složky "DMX Move Control 512" umístěné v kořenovém adresáři paměťového USB zařízení. Pro každou paměťovou banku se vytvoří soubor s koncovkou "PRO". V souboru nedělejte žádné změny, protože v opačném případě z něj nebude později možné načíst data.
- 5. Po dokončení zálohování dat se přístroj vrátí k zobrazení hlavního menu.

#### **Paměťová USB zařízení**

- Přístroj podporuje datové nosiče se souborovým systémem FAT 32 a s kapacitou až do 32 GB.
- Před připojením paměťového USB zařízení otevřete systémové nastavení.
- Pokud kontrolér nedetekuje datový nosič hned napoprvé, zkuste jej vypnout a znova zapnout.

#### **Data load (import dat)**

- 1. Připojte k USB portu kontroléru USB paměťové zařízení.
	- · Soubory, které se mají importovat, musí být uloženy ve složce "DMX Move Control 512" umístěné v kořenovém adresáři paměťového USB zařízení.
- 2. **Kolečkem PAN** vyberte položku menu a výběr potvrďte tlačítkem **ENTER**.
	- Na displeji se objeví "Press number key Select file" (tj. numerickým tlačítkem vyberte soubor).
	- Pokud jsou v dané paměťové bance na USB paměťovém zařízení dostupná data, rozsvítí se LED kontrolka numerického tlačítka.
- 3. **Numerickými tlačítky 1 16** vyberte soubor k importu.
- Na displeji se ukazuje grafické zobrazení průběhu importu.
- 4. Po úspěšném dokončení importu dat se přístroj vrátí k zobrazení hlavního menu.

#### **Black-out mode (Funkce zhasnutí světel)**

V systémovém nastavení je možné definovat, jestli budou na tlačítko BLACK OUT reagovat všechny kanály, nebo jen kanál pro ovládání stmívání.

- 1. **Kolečkem PAN** vyberte položku menu a výběr potvrďte tlačítkem **ENTER.**
- 2. **Kolečkem PAN** vyberte buď nastavení všech kanálů [**ALL CHANNELS**], nebo nastavení [Only dimmer].
	- All channels: Na tlačítko BLACK OUT budou reagovat všechny kanály (tj. ve stavu blackout jsou kanály na hodnotě nula).
	- Only dimmer: Na tlačítko BLACK OUT bude reagovat jen kanál pro ovládání stmívání (tj. ve stavu blackout bude jeho hodnota na nule).
- 3. Nastavení potvrďte tlačítkem **ENTER**.
	- Na displeji se krátce objeví "SAVE OK" a přístroj se vrátí do hlavního menu.

### **Aktualizace firmwaru**

Interní software (firmware) kontroléru je možné aktualizovat. Nové verze firmwaru obsahují nové funkce, záplaty problémů a optimalizaci stávajících procesů. Doporučujeme, abyste přístroj vždy provozovali s nejnovějším firmwarem a zajistili si tak nevyšší možnou míru jeho funkčnosti. Z času na čas navštivte webové stránky www.eurolite.de a zkontrolujte dostupnost nové verze firmwaru. Postupy instalace se v praxi mohou částečně lišit od níže uvedených kroků, a proto si všímejte pokynů, které jsou součástí stahovaného balíčku.

- Při aktualizaci firmwaru postupujte podle následujících kroků:
- 1. Ze stránek výrobku na adrese www.eurolite.de si stáhněte nejnovější verzi firmwaru.
- 2. V kořenovém adresáři na paměťovém USB zařízení vytvořte složku s názvem "DMX Move Control 512".
- 3. Firmware zkopírujte a rozbalte do uvedené složky na USB paměťovém zařízení.
- 4. USB zařízení, které obsahuje nový firmware, připojte k USB portu kontroléru.
- 5. Odpojte kontrolér od zásuvky elektrického proudu.
- 6. Stiskněte a podržte současně tlačítka **REC**, **BLACK OUT** a **RUN MODE**.

# PRESS ANY BUTTON **TO UPDATE**

Aktualizace firmwaru

- 7. Vypněte kontrolér a asi po 3 sekundách se na displeji ukáže výzva k zmáčknutí kteréhokoliv tlačítka "PRESS ANY BUTTON TO UPDATE".
- 8. Tlačítka **REC**, **BLACK OUT** a **RUN MODE** znovu uvolněte.
- 9. Stiskněte kterékoliv tlačítko pro zahájení aktualizace.
- 10. Když se nový firmware nainstaluje, kontrolér vypněte a znovu zapněte.
- Aktualizace firmwaru je dokončena a paměťové USB zařízení můžete z kontroléru odstranit.

# **Údržba a čištění**

#### **NEBEZPEČÍ OHROŽENÍ ŽIVOTA!**

**Před zahájením údržby odpojte zařízení od elektrického proudu!** 

Doporučujeme, abyste přístroj často čistili. K čištění použijte měkký a navlhčený hadřík, který nepouští vlákna. Nikdy nepoužívejte čisticí líh a rozpouštědla!

 Uvnitř přístroje se nenachází žádné části, které by bylo možné opravovat. Údržbu a opravy by m<sup>ě</sup><sup>l</sup>provádět pouze autorizovaný servis.

Pokud budete potřebovat nějaké náhradní díly, používejte pouze originální části.

# **Bezpečnostní pokyny**

Z hlediska bezpečnosti opustil přístroj výrobu v perfektním stavu. K udržení tohoto stavu a k zajištění bezpečného provozu musí uživatel dodržovat bezpečnostní pokyny a varování, které jsou obsaženy v tomto návodu k obsluze.

#### **VAROVÁNÍ!**

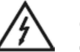

 Chraňte přístroj před deštěm a vlhkem! Předtím než otevřete kryt přístroje, odpojte zařízení od napájení!

Každá osoba, která se podílí na instalaci, provozu a údržbě tohoto zařízení musí být patřičněkvalifikovaná a musí dodržovat pokyny, které jsou uvedeny v tomto návodu k obsluze.

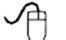

Firmware přístroje je možné aktualizovat. Nejnovější verzi firmwaru si stáhněte v sekci "download" u výrobku na stránkách www.eurolite.de.

#### **VAROVÁNÍ!**

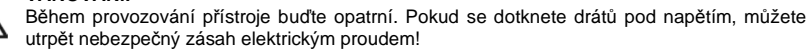

- Ubezpečte se, že na přístroji nejsou žádná viditelná poškození způsobená během dopravy. Zjistíte-li na plášti přístroje, nebo na napájecím kabelu nějaké poškození, neuvádějte přístroj do provozu a okamžitě se poraďte se svým prodejcem.
- Napájecí kabel připojujte k zásuvce vždy jako poslední. Zástrčka kabelu se musí do zásuvky zasouvat nenásilně. Ubezpečte se, že napájecí kabel v zásuvce pevně sedí.
- Přístroj uchovávejte mimo dosah topných zařízení a jiných zdrojů tepla.
- Nezapínejte nikdy přístroj hned po přechodu z chladného do teplého prostředí. Výrobek by mohl být poškozen kondenzací a navíc hrozí úraz elektrickým proudem. Než jej zapnete, počkejte, až dosáhne pokojové teploty.
- Zařízení patří do ochranné třídy III. Musí se napájet z vhodného zdroje elektrického proudu.
- Vždy když zařízení nepoužíváte, nebo když ho budete čistit, odpojte napájecí kabel od elektrického proudu.
- Mějte na paměti, že na škody způsobené manuální úpravou výrobku a jeho nesprávným použitím nekvalifikovanými osobami se nevztahuje záruka.
- Uchovávejte přístroj mimo dosah dětí a amatérů!
- Uvnitř p<sup>ř</sup>ístroje nejsou žádné komponenty, které byste mohli opravovat. Údržbu a servis p<sup>ř</sup>enechte na pracovníky specializovaného servisu.
- Výrobek vyžaduje napájení stejnosměrným proudem s provozním napětím 9 12 V, 300 mA, která zabezpečuje přiložená napájecí adaptér. Adaptér lze provozovat v síti s napětím 100 – 240 V/AC, 50/60 Hz.
- S výrobkem netřeste a během instalace a provozu jej nevystavujte působení síly. Při výběru místa instalace dávejte pozor, aby výrobek nebyl vystaven extrémnímu teplu, vlhku a prachu. Po zemi nenechávejte ležet žádné kabely. Ohrožujete tím vlastní bezpečnost i bezpečnost jiných osob!
- Přístroj se nikdy nesmí provozovat, nebo skladovat na místech, kde ho může poškodit stříkající voda, déšť, vlhko, nebo mlha. Mokro a velmi vysoká vlhkost mohou narušit izolaci a vést tak k smrtelnému úrazu elektrickým proudem. Když používáte přístroje pro vytváření mlhy, dávejte pozor, aby nebyl kontrolér přímo vystaven proudu páry a aby mezi ním a přístrojem na výrobu mlhy byla vzdálenost alespoň 0,5 m. Místnost se smí naplnit jenom takovým množstvím mlhy, aby viditelnost byla za každých okolností větší než 10 metrů.
- Okolní teplota se musí pohybovat mezi -5 ºC a +45 ºC. Přístroj uchovávejte mimo dosah přímého slunečního záření (zejména v automobilech) a topných zařízení. Relativní vlhkost vzduchu při teplotě 45 ºC nesmí překročit 50%. Zařízení se smí používat pouze v nadmořské výšce od -20 do 2000 m. nad mořem. Přístroj nikdy nepoužívejte během bouřky, protože by mohlo dojít k jeho zničení přepjetím. Během bouřky přístroj vždy vypínejte.
- Přístroj uveďte do provozu, až když jste se dobře seznámili s jeho funkcemi. Nedovolte, aby přístroj obsluhovali osoby, které na to nemají dostatečnou kvalifikaci. Většina škod je způsobená neodborným zacházením s přístrojem!

# **Technické údaje**

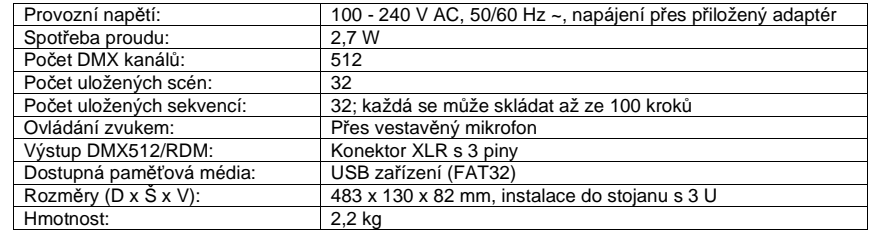

#### **Příslušenství**:

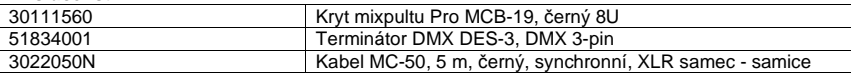

## **Recyklace**

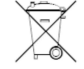

Elektronické a elektrické produkty nesmějí být vhazovány do domovních odpadů. Likviduje odpad na konci doby životnosti výrobku přiměřeně podle platných zákonných ustanovení.

### **Šetřete životní prostředí! Přispějte k jeho ochraně!**

**Překlad tohoto návodu zajistila společnost Conrad Electronic Česká republika, s. r. o.** Všechna práva vyhrazena. Jakékoliv druhy kopií tohoto návodu, jako např. fotokopie, jsou předmětem souhlasu společnosti Conrad Electronic Česká republika, s. r. o. Návod k použití odpovídá technickému stavu při tisku! **Změny vyhrazeny!** © Copyright Conrad Electronic Česká republika, s. r. o. **VAL/2/2015**